# SOLID STATE DRIVES

Solid State Drives (SSDs)

#### [CURTISSWRIGHTDS.COM](http://www.curtisswrightds.com/)

CURT

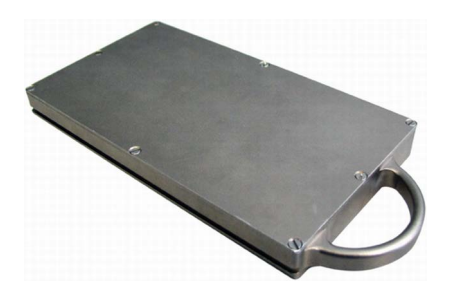

#### Key Features

- Suitable for Curtiss-Wright data recorders
- Docks using GTS/BAY/001
- Rugged nickel-plated aluminum housing

#### Applications

• Ethernet data recording

### **Overview**

SSDs are removable mass storage devices used in Curtiss-Wright data recorders. They provide rugged storage of data.

The SSD is easily removable and can be connected to a PC (via a GTS/BAY/001). The SSD uses an External Serial ATA Powered (eSATAp) connector when connected to a PC. When inserted in a Curtiss-Wright network recorder, it automatically switches to the recorder's internal connector.

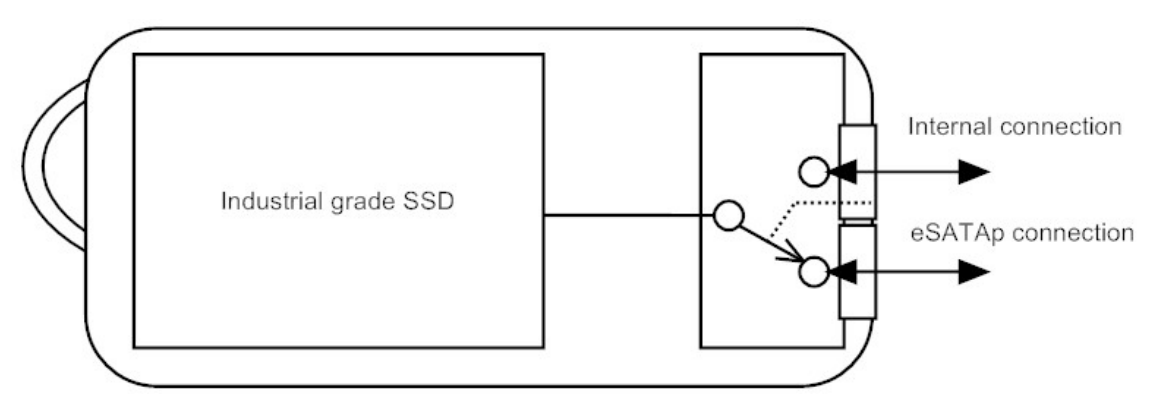

Figure 1: Serial ATA (SATA) cartridge with connectors for eSATAp and data recorder

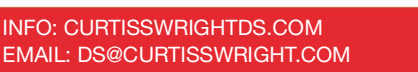

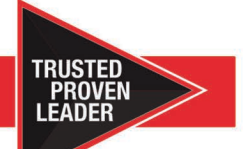

20 Jul. 2021 | DST/Y/033 Solid State Drives 1999 | Solid State Drives 1999 | Solid State Drives 1999 | Solid State Drives 1999 | Solid State Drives 1999 | Solid State Drives 1999 | Solid State Drives 1999 | Solid State Dri

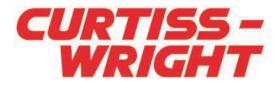

# Specifications

All values provided in the following specification tables are valid within the operating temperature range specified under "Environmental ratings" in the "General specifications" table.

<span id="page-1-0"></span>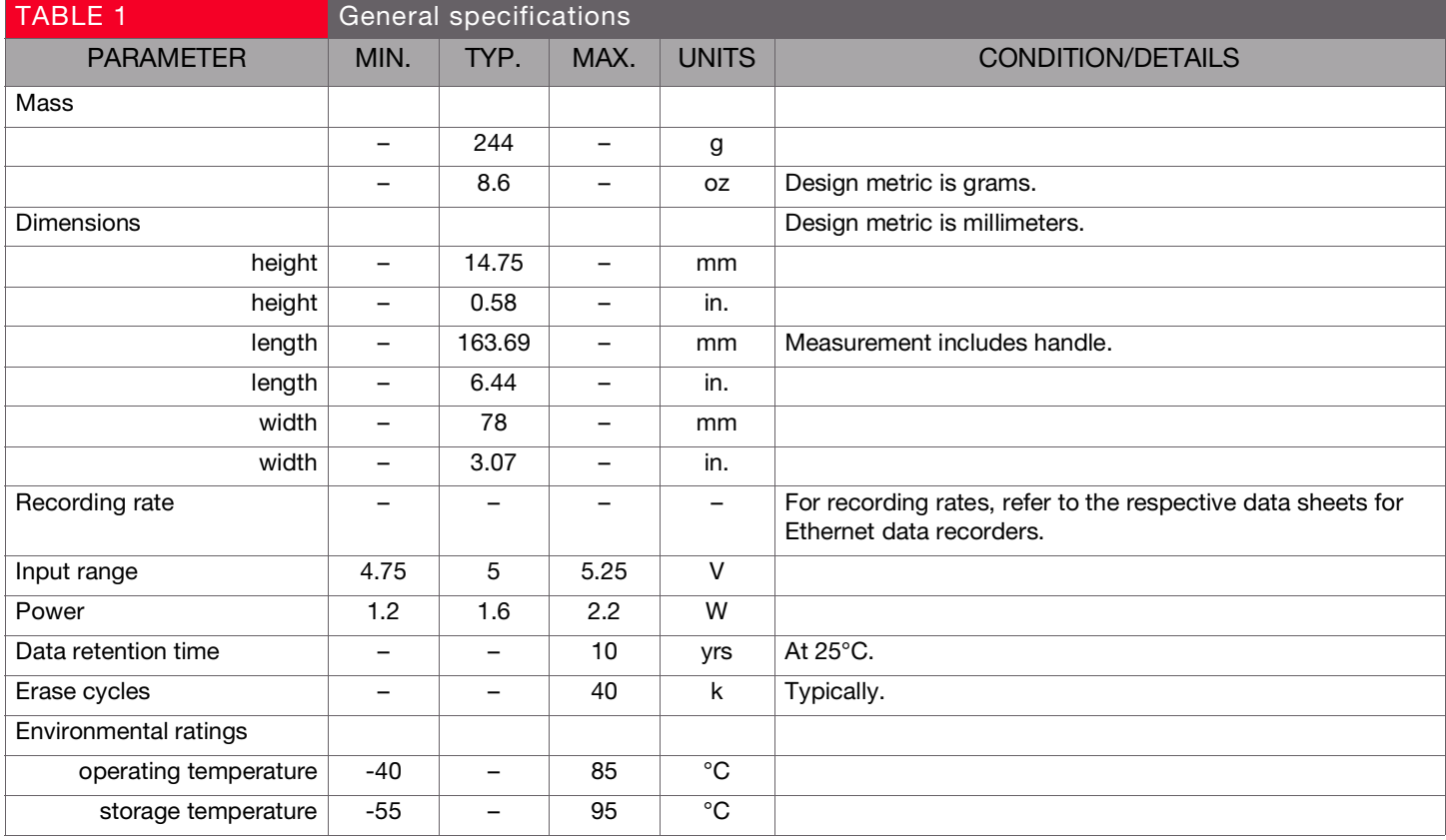

[CURTISSWRIGHTDS.COM](http://www.curtisswrightds.com/) © 2021Curtiss-Wright. All rights reserved. Specifications are subject to change without notice. All trademarks are the property of their respective owners.

### SOLID STATE DRIVES

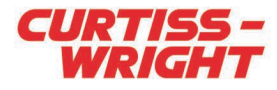

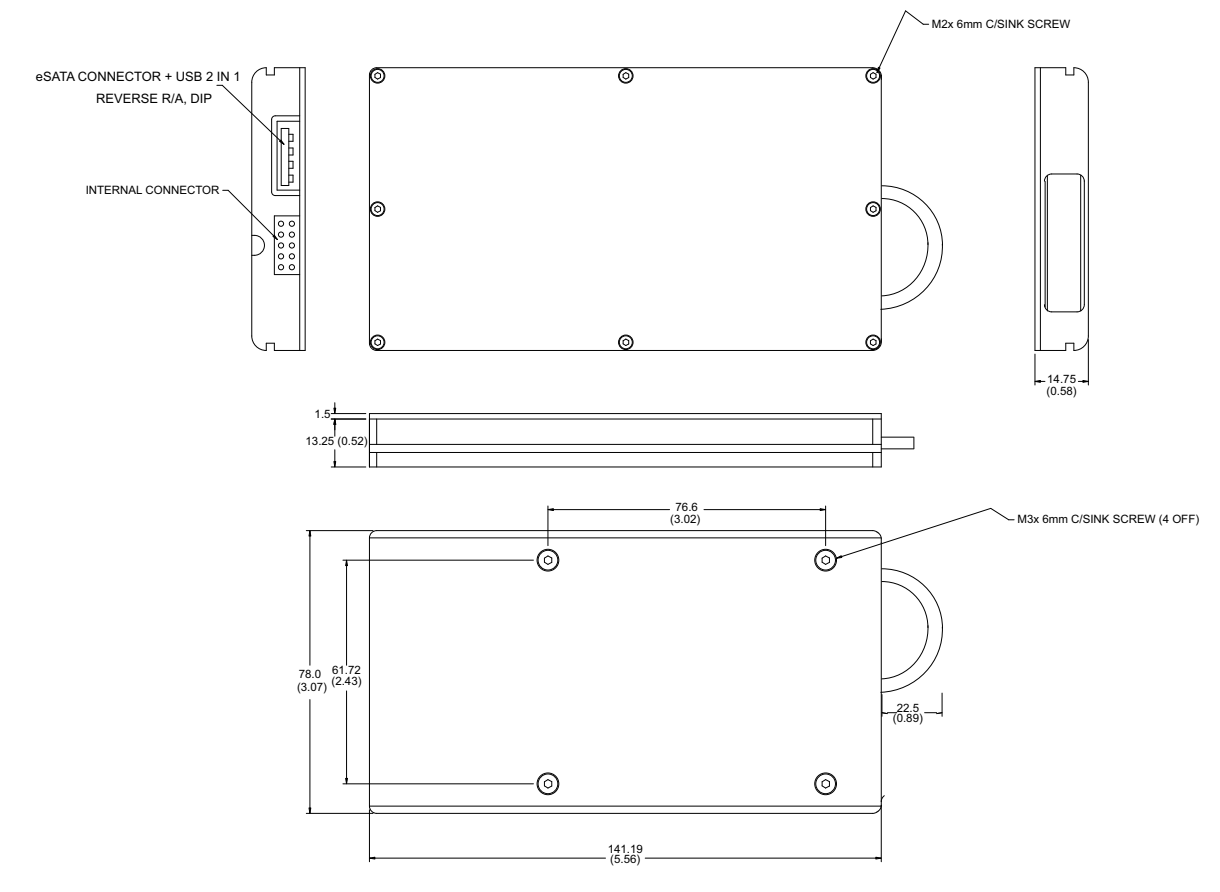

<span id="page-2-0"></span>Figure 2: SSD mechanical drawing

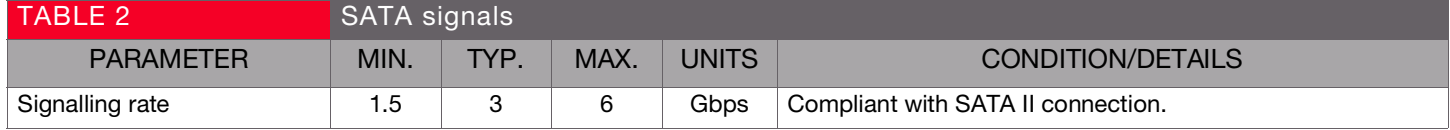

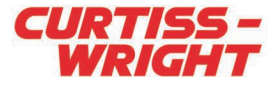

## Getting the most from the SSD

#### Preparing storage media (formatting media)

The SSD must be formatted before use, either by using a Curtiss-Wright recorder or by using Curtiss-Wright's SSRFormat utility.

#### Formatting using the SSRFormat utility

SSRFormat is a stand-alone command line utility, which formats the SSD and reserves space on the drive for use by Curtiss-Wright recorders. The SSD must be connected to a PC with a GTS/BAY/001 or an eSATAp cable as described in ["Connecting the SSD to a PC" on page 4](#page-3-0).

SSRFormat is capable of identifying a disk previously formatted by a Curtiss-Wright recorder. This prevents inadvertent formatting of the wrong drive on the PC. If more than one Curtiss-Wright disk is identified, SSRFormat allows you to select a disk. If the SSD formatting is lost, for example by formatting the disk from Microsoft Windows®, it may be necessary to format it in a recorder before SSRFormat can be used again on that drive.

The SSRFormat utility also has a command-line option to reset the SSD using the ATA (Advanced Technology Attachment) interface standard TRIM command. This should be used whenever the SSD is formatted, or at least once in every 25 formats.

NOTE: The DRE/SSD/003 and DRE/SSD/005 do not require use of the TRIM command; instead these SSDs carry out the equivalent function in the background while writing.

If TRIM is not used, over time some sectors in the SSD may become slow, and at high data rates this can cause a recorder to drop packets which it is trying to record.

WARNING: Currently, Curtiss-Wright recorders do not support the TRIM command. To avoid data loss, it is necessary periodically to format and TRIM the SSD with the SSRFormat utility.

In interactive mode, the utility always asks for confirmation to proceed before formatting begins.

WARNING: When not in interactive mode (command line arguments include target volume name), the utility destroys all data on the target volume without offering a request to confirm.

When operating Windows 7 (64-bit), the utility must be run by

an administrator user.

#### Formatting using a recorder

- 1. Insert the media into the recorder.
- 2. Press and hold the EVENT button for three seconds.
- 3. When the display shows "Format?", keeping the EVENT button pressed, toggle the START/STOP switch to the START position and back to the STOP position within ten seconds.

(The switch must be pulled away from the panel before it can be toggled.)

4. When the display shows "Formatting xx%", release the EVENT button. During formatting, the progress of the format process is displayed and the ERROR LED is on. When complete, the display indicates the ready state "N00 Stopped". Do not disconnect power to the recorder until formatting has ended.

After the drive has been formatted, it may be connected to a PC via a GTS/BAY/001 or with an appropriate eSATAp cable.

#### <span id="page-3-0"></span>Connecting the SSD to a PC

Normally, a PC with eSATAp ports and appropriate drivers automatically detects the SSD, though in some cases it may be necessary to refresh the list of installed hardware.

The method for refreshing the hardware list varies depending on the operating system.

To refresh the hardware list in Windows XP, do the following:

- 1. Open the System Properties window by double-clicking System in the Control Panel window
- 2. On the Hardware tab, click Device Manager.
- 3. In the Device Manager window, right-click on Disk drives and select Scan for hardware changes.

Some PCs may not detect the SSD until they are restarted.

After the PC is powered up with the SSD connected, a Windows message may warn that the drive does not have much space remaining. Any such message can be ignored; the space is being reserved for recorded data and is unavailable to Windows. When Windows has detected the drive, the data, recorded in PCAP file format, can be copied to the PC, read and analyzed. The speed at which data can be read depends on the PC and the operating system, however 75MBps (megabytes per second) is a typical rate.

NOTE: Never allow Windows to write to the SSD. If the SSD's file system is modified by Windows, the recorder does not allow the drive to be mounted. This ensures recorders do not damage files which they do not recognize.

[CURTISSWRIGHTDS.COM](http://www.curtisswrightds.com/) 

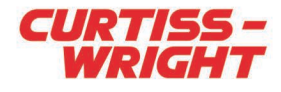

# Connector pinouts for SSD

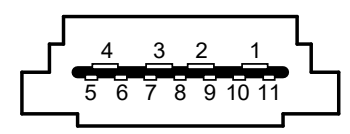

Figure 3: eSATAp connector

# Connector pinout of the eSATAp connector

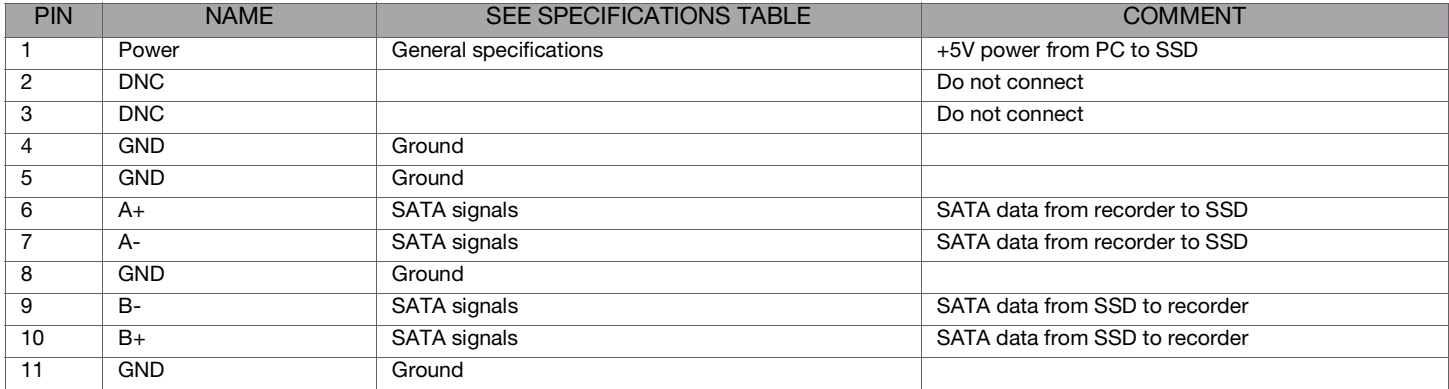

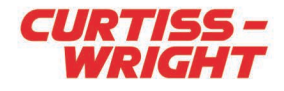

# Ordering information

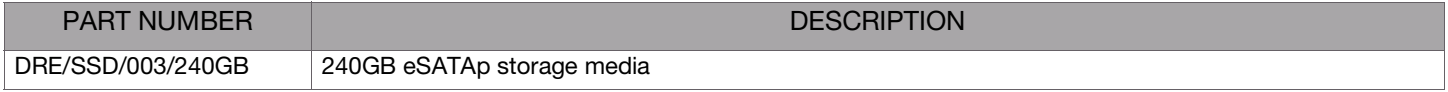

# Revision history

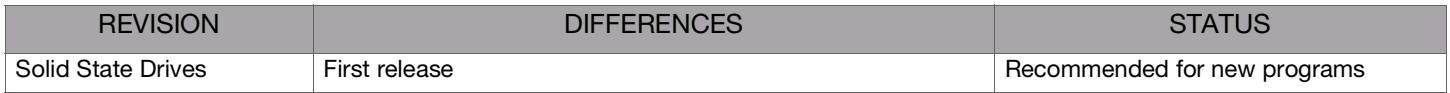

# Related products

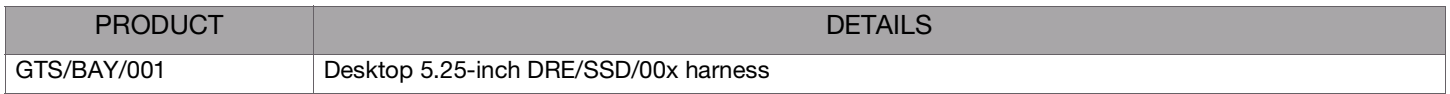

## Related documentation

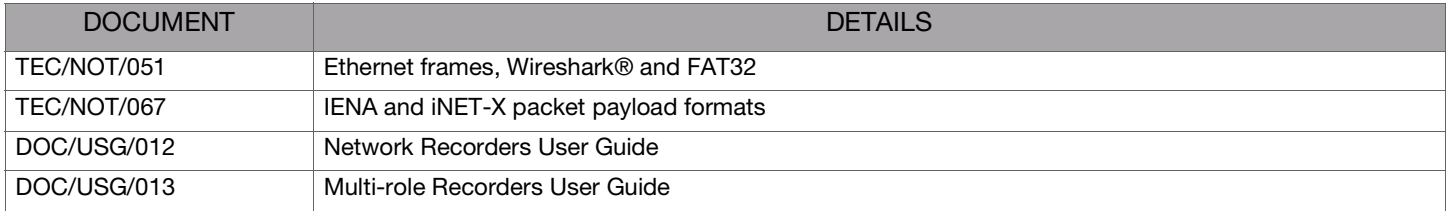

[CURTISSWRIGHTDS.COM](http://www.curtisswrightds.com/) © 2021Curtiss-Wright. All rights reserved. Specifications are subject to change without notice. All trademarks are the property of their respective owners. This document was reviewed on 03/11/2020 and does not contain technical data.